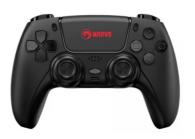

# MARVO GT-90 Wireless Gamepad User Guide

Home » MARVO » MARVO GT-90 Wireless Gamepad User Guide 🖔

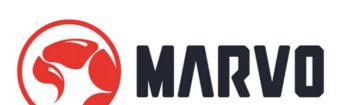

PRODUCT USE GUIDE GT-90 – QUICK INSTALLATION GUIDE WIRELESS GAMEPAD

## **Contents**

- 1 GT-90 Wireless Gamepad
- **2 PRODUCT PRESENTATION**
- **3 SAFETY NOTES**
- **4 INSTALLATION**
- **5 TURBO function**
- **6 CONTROLLER**
- **CONNECTION**
- **7 TROUBLESHOOTING**
- **8 GENERAL INFORMATION**
- 9 Documents / Resources
  - 9.1 References

**GT-90 Wireless Gamepad** 

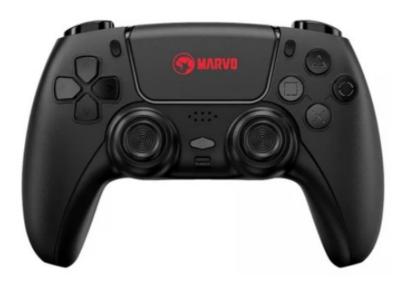

## PRODUCT PRESENTATION

## **FEATURES:**

Two analog mini sticks bring more comfortable and convenient using experience Compatible with PS4/10S 13.0 or higher/ Android version 6.0 or Higher/PC win7 or higher (D-INPUT)

Two-point capacitive touch panel, simple and convenient operation

## **TECHNICAL SPECIFICATIONS**

Wireless specification: 4.2
Operating distance: 10m
Number of buttons: 20
Type-C cable length: 80cm
Joystick/keys life: 1 million times

Built-in battery: 600mAh Speaker: 6/8Ω-1W Interface: 3.5 mm jack

Sensor: 3D-Sensor, G-Sensor Input voltage current: DC 5V -1A SYSTEM REQUIREMENTS

D-INPUT or PC system, Wireless compatible with PS4, IOS13, Android

## **SAFETY NOTES**

- Keep the equipment dry. Keep away from precipitation, humidity, all types of liquids and condensation.
- Do not use the product with wet hands.
- Do not use or store the equipment in dusty or dirty areas.
- Do not store the equipment under high-temperature or low-temperature conditions (this may damage it).
- Do not drop, knock or shake the equipment as it may damage it.

## **INSTALLATION**

- 1. Connect USB port of the gamepad to equipment correctly;
- 2. Check whether the equipment can recognize the gamepad;
- 3. Operate according to User Manual;
- 4. Please do not use the product in an extreme environment.

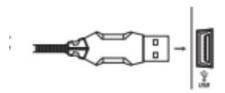

#### **USE**

## Gamepad button functions

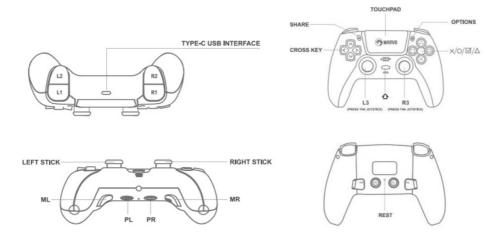

TYPE-C USB INTERFACE

LEFT STICK

RIGHT STICK

ML

MR

PL PR

**TOUCHPAD** 

SHARE

**OPTIONS** 

**CROSS KEY** 

(PRESS THE JOYSTICK) (PRESS THE JOYSTICK) REST

# Power on/off

Press
button for 10 seconds to power off the controller.

Press button for 1 seconds to "Reconnect mode".

**Note:** When pairing a new controller, the initial state of the controller is in the off state.

# **Charging tips**

When the controller is turned off, connect USB for charging correctly, the indicate light will be orange, and the light will go off when it is full.

When the controller is low in power during use, the host will display the battery flashing.

At this time, plug in the USB for charging, and the host will display a charging prompt.

# **Controller sleep function**

After the controller is turned on, it will enter the sleep state for 60 seconds without connection.

## **Controller vibration function**

Controller have vibration function. it will have vibration prompt according to different game scenes requirements and when controller program successfully.

## **Programming MR/ML**

Two programming buttons (MR/ML) and two programming setting buttons (PR/PL), PR can only set MR, PL can only set ML;

## **Operation method:**

Press and hold PR, and then press the action keys to be programmed in sequence, such as the left joystick  $(\uparrow, \downarrow, \leftarrow, \rightarrow)$ , cross buttons $(\uparrow, \downarrow, \leftarrow, \rightarrow)$ , ABXY, L1/R1/L2/R2/L3/R3 for input, release PR, at this time, the motor vibrates for 1 second, indicating that the button has been recorded and the programming is successful.

For example: (a set of action combo buttons is: A-B-X-Y-R1-L1, program it to MR or ML) Press and hold PR, and then program the track as A-B-X-Y-R1-L1, release the PR button, the motor vibrates, and press the MR button at this time, the controller will sequentially send out the button operations with the track as A-B-X-Y-R1-L1.

#### Note:

If you press other buttons or 3D during the process of sending the above button, the final programming operation will not be canceled, and the button will be sent at the same time; PL programming is the same as PR, and it is also possible to program only one key action. Up to 24 action keys can be programmed at a time (the interval time between keystrokes will be recorded)

## **TURBO** function

TURBO Target button: X, O, D, A, L, L2, R1, R2

Operation mode: Long press the "\subseteq" and then press the Turbo key to perform the Turbo operation on the \subseteq" target key;

After the controller is turned off, the previously set Turbo function will not be saved, and the initial state will be automatically restored (the frequency is 10 times/s).

#### **CONTROLLER CONNECTION**

Android mobile phone (system version 6.0 or higher)

- When the controller is turned off, the first step is press and hold the SHARE button and △ button (SHARE+△ ), for 3 seconds, the controller enters the pairing state, and the white light flashes;
- 2. The second step is to turn on the Android device and search for the Bluetooth name "Wireless Controller", click "connect to" connect to the controller, and the light will be white.

## IOS 13.0 or higher

- 1. When the controller is turned off, press and hold the SHARE button and ♠ button (SHARE+♠), for 3 seconds, the controller enters the pairing state, and the white light flashes;
- 2. Open the settings of the iOS device, click the "Bluetooth" option, turn on the Bluetooth function, find the DUALSHOCK 4 Wireless Controller, click connect to connect, and the light will show pink after the device is connected. If the device cannot be connected, the controller will shut down in about 60 seconds.

### PC connection method

Wired connection: The gamepad is connected to the PC by one USB cable, the PC will automatically install the driver, and you can see the driver being installed directly in the interface of WIN7 or higher. After the driver is installed, the icon of the controller will appear in the interface of "Devices and Printers", and the name of the device is "Wireless Controller".

#### Wireless connections

- 1. Laptop: Press the combination on the laptop to turn on the Bluetooth function, and let the computer search for Bluetooth devices;
- 2. When the controller is shutting down, press and hold the SHARE and  $\triangle$  button together for 3 seconds, the white light flashes, and the controller enters the pairing state.
- 3. Click "Start" in the lower left corner of the computer, select "Devices and Printers", click "Add Device" and search for Bluetooth devices;
- 4. The device name "Wireless Controller" will appear in the Bluetooth pairing list click to change the device, and select Next;

- 5. After selecting "Next" the computer will automatically pair with the controller and install the driver automatically;
- 6. After installing the driver, the controller light shows white light, indicating that it has been connected to the computer with Bluetooth, and the controller can be used on the computer at this time.

#### PS4

- 1. The new controller is paired with PS4 by USB wired communication for the first time. Then press and hold the PS button to complete the Bluetooth pairing. ( PS4 can only support Bluetooth connection)
- 2. PS4 can connect 4 controllers at the same time, after different controllers are connected to the host, the LED lights display different colors to distinguish different users.

#### **TROUBLESHOOTING**

If the gamepad does not vibrate or it is not recognized, please check that the game you are trying to play supports vibrations effects.

In case of incorrect operation follow the steps below:

- Check the integrity of the connectors;
- Check the connection to the device;
- Check your device settings;
- Disconnect and reconnect the equipment; restart the device.

If the problem persists, please contact your local seller.

#### **GENERAL INFORMATION**

- Unauthorized repairs or disassembly of the product will void the warranty and may cause its damage.
- This product is safe and complies to EU requirements.
- This product is manufactured conforming with the European RoHS standard. This standard was introduced to reduce the amount of electrical and electronic waste emitted into the atmosphere.
- Using the WEEE symbol (the crossed-out bin) indicates that this product is not household waste. When recycling waste properly, you protect the environment and people health.

Segregated household waste collection, aids recycle materials and components used for the production of this device. For detailed information about recycling, please contact your retailer or a local authority.

## **Warranty Card**

Product Model:

Product Serial No:

Date of Purchase:

**Customer Name:** 

TEL:

Address:

Distributor Name:

TEL: Warranty Card is the important certificate for after-sale service of Marvo products, please keep it safe.

**NOTE:** Specifications and design are subject to change without notice due to product improvements.

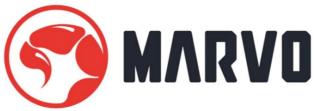

# **Documents / Resources**

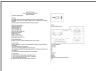

MARVO GT-90 Wireless Gamepad [pdf] User Guide GT-90, GT-90 Wireless Gamepad, Wireless Gamepad, Gamepad

## References

• User Manual

Manuals+, Privacy Policy

This website is an independent publication and is neither affiliated with nor endorsed by any of the trademark owners. The "Bluetooth®" word mark and logos are registered trademarks owned by Bluetooth SIG, Inc. The "Wi-Fi®" word mark and logos are registered trademarks owned by the Wi-Fi Alliance. Any use of these marks on this website does not imply any affiliation with or endorsement.